# HP Designjet SD Pro Scanner

- $\blacksquare$  Assembly Instructions
- セットアップ手順 JA
- ●组装说明
- $\bm{\circ}$ 組裝說明
- ❷조립 지시사항
- Petunjuk Pemasangan

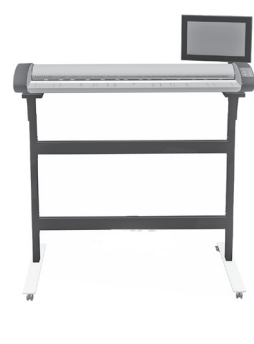

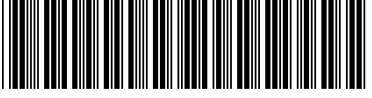

G6H50-90010

© 2014 Hewlett-Packard Company Large Format Division Camí de Can Graells 1-21 · 08174 Sant Cugat del Vallès Barcelona · Spain

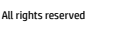

Printed in xxx

 $\blacksquare$  Read these instructions carefully... What you will need for this procedure • Because the scanner is heavy, you may need two people to unpack it. When more than one person is needed, the symbol at the foot of this box is displayed.

②③ 以下の指示をよくお読みください。 セットアップに必要なもの • このスキャナは重いため、開梱する際には2人必要になります。 2人以上で行う必要が ある作業には、このボックスの下部に示した記号が表示されています。

#### ‴اللللللللللب⊟ 清仔细阅读以下说明… 该组装过程需要注意哪些事项 • 由于扫描仪很重,打开包装时可能需要两个人。 如果需要一人以上,则会显示此框底部 的符号。

## ⑩ 請仔細関置下列說明… 本程序中應注意的事項 • 由於掃描器很重,您可能需要兩個人來拆開包裝。 作業若需要多人進行,包裝箱底部會 顯示此符號。

# ||❤||ㅇ 이 지시사항을 주의깊게 읽으십시오.

- 이 절차를 수행하는 데 필요한 사항
- 스캐너가 무거우므로 상자에서 꺼낼 때 2인이 필요할 수도 있습니다. 1인 이상이 필요한 경우에는 이 상자의 아래쪽에 기호가 표시되어 있습니다.

# **Baca petunjuk ini dengan cermat...**

Persiapan untuk prosedur ini

• Karena pemindai ini berat, Anda mungkin memerlukan bantuan dua orang untuk mengeluarkannya dari kemasan. Bila diperlukan bantuan beberapa orang, simbol akan tercantum di bagian bawah kotak kemasan ini.

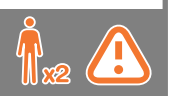

 $\blacksquare$  During the stand assembly you will see some reference to the following symbol labels which appear on some items, standing for left side, and right side. **L** - Left side R Right side

- ❷ スタンドのセットアップ手順には、一部 のアイテムに左側 と右側を示す以下のよう な記号が表示されています。 **L** - 左側 R 右側
- 4⊠0 在机架组装过程中,您会看到某些组件上显示的以下符号标 签的一些参考信息,这些标签表示左侧和右侧。 **L** - 左侧 R 右侧
- ख█) 組裝機架時,在某些組件上會看到一些下列參考符號標籤, 表示是左側或是右側。 **L** - 左側 R 號標
- ◙ 스탠드 조립 도중 다음 기호 레이블에대한 몇 가지 참조를 볼 수 있습니다.이러한 기호는 일부 항목에 표시되며 왼쪽또 는 오른쪽을 나타냅니다. **L** - 왼쪽 R 오른쪽
- Selama pemasangan dudukan, Anda akan melihat beberapa acuan tentang label simbol berikut yang ditampilkan untuk beberapa item di sisi kiri dan kanan. **L** - Sisi kiri R Sisi kanan
- **ID** The panel PC touch screen assembly can be mounted on either the right or the left side of the stand.
	- **☞ パネルPC画面は、スタンドの右側また** は左側のどちら側にも設置できます。
- ថ© 可以将平板电脑触摸屏组件安装到机架的右侧或左侧。
- ख█) 面板電腦觸控螢幕組件可安裝在機架的左側或右側。
- **©**  패널 PC 터치 스크린 어셈블리는 스탠드의 오른쪽 또는 왼 쪽에 장착할 수 있습니다.
- Unit layar sentuh PC panel dapat dipasang di sisi kiri atau kanan dudukan.

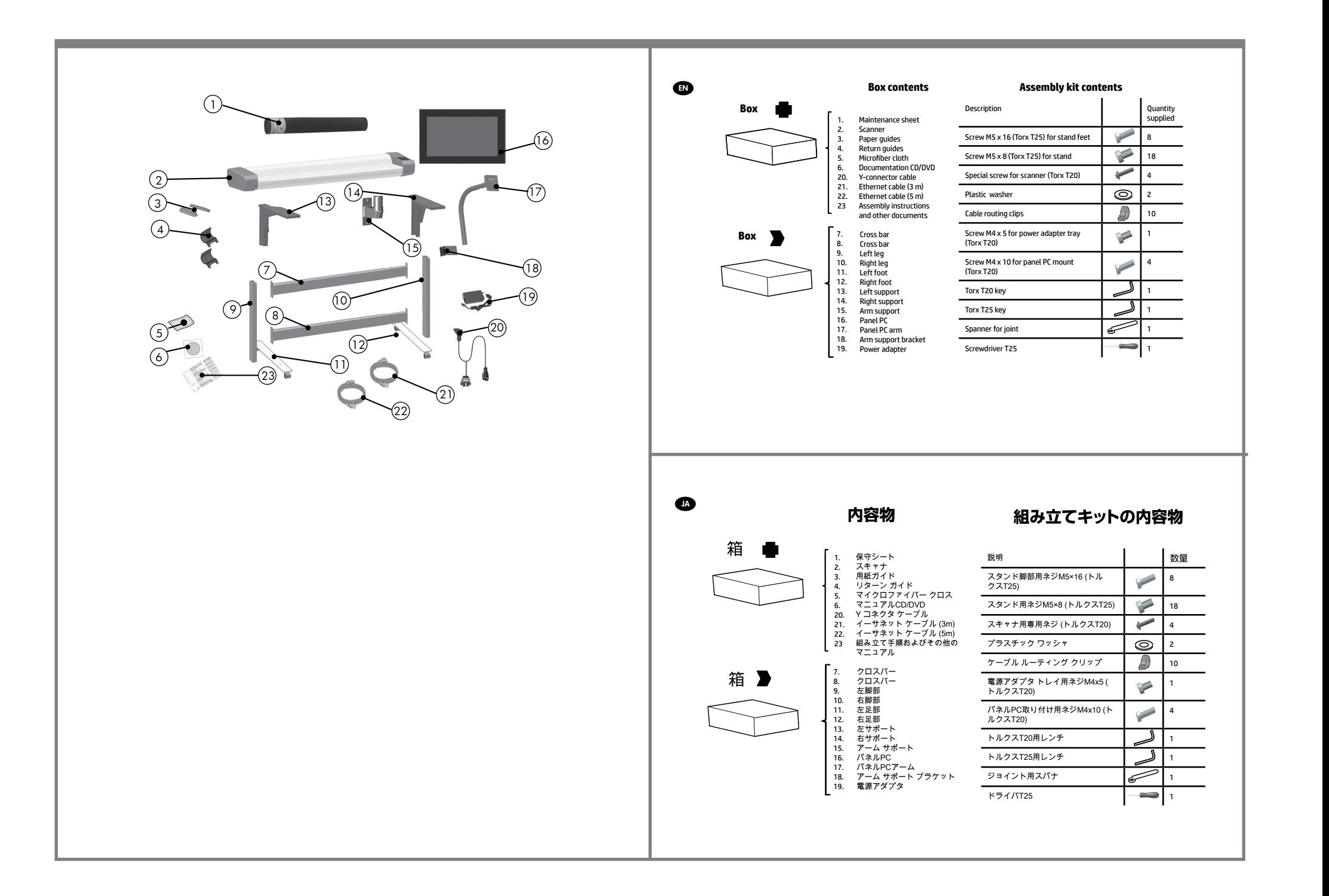

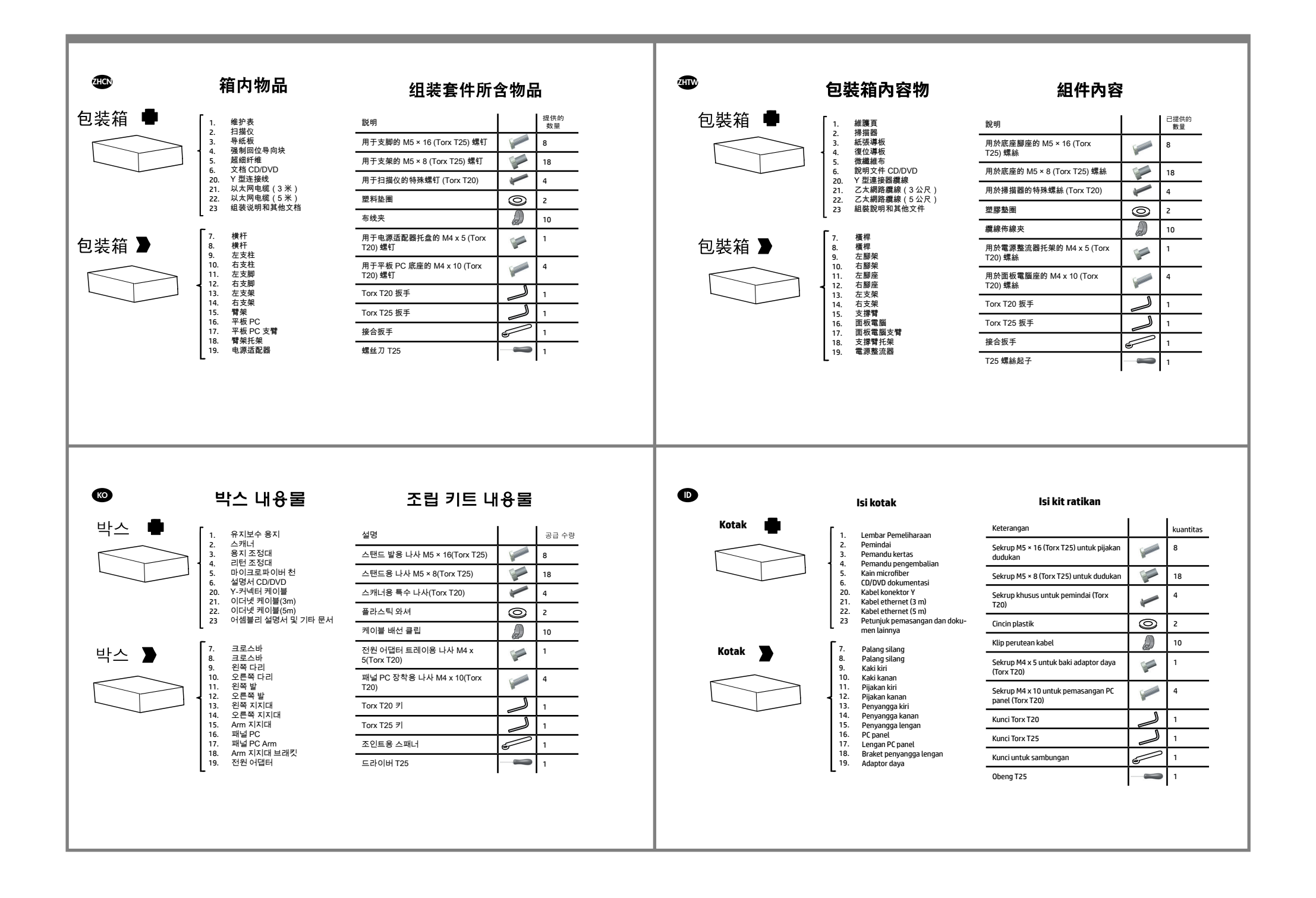

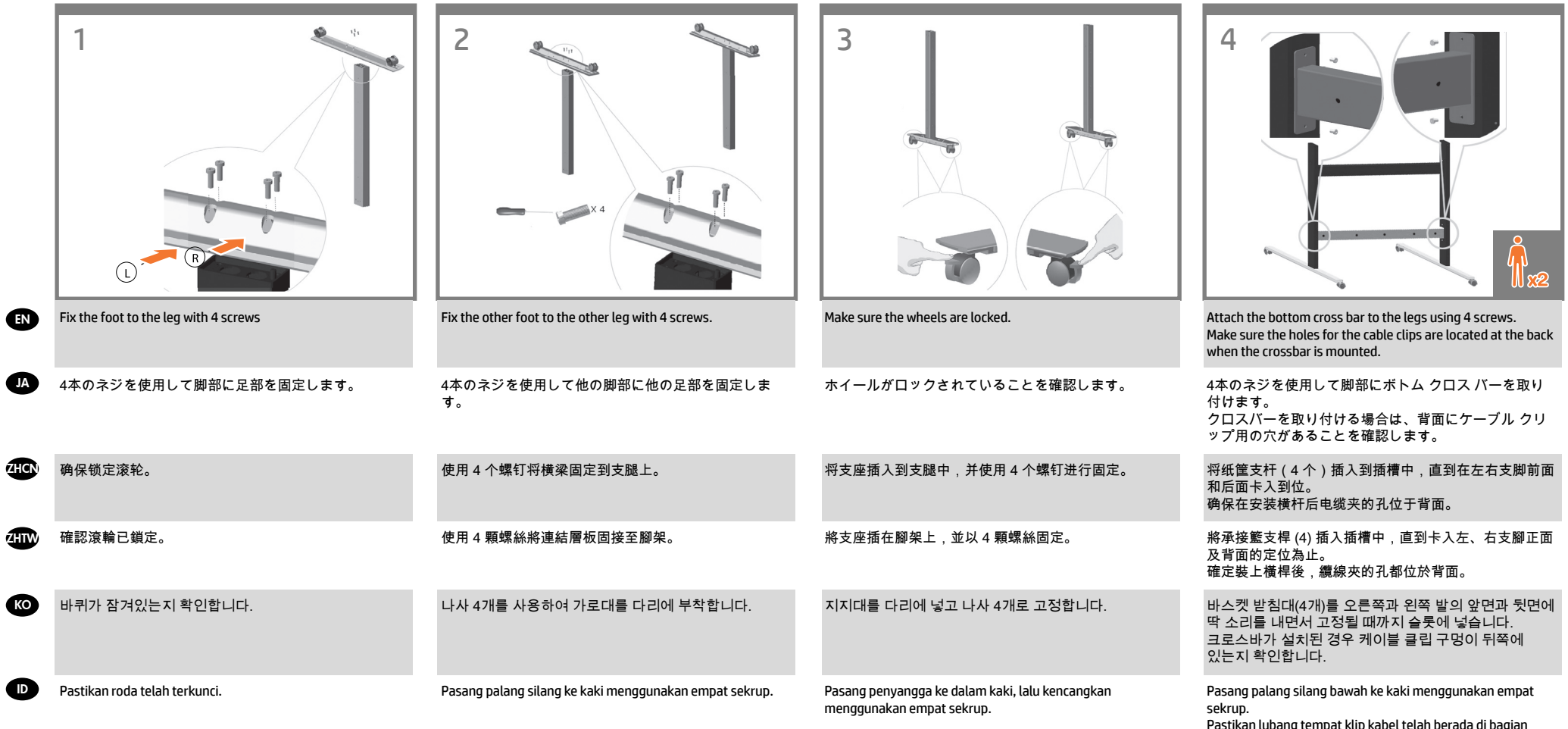

Pastikan lubang tempat klip kabel telah berada di bagian belakang saat palang silang dipasang.

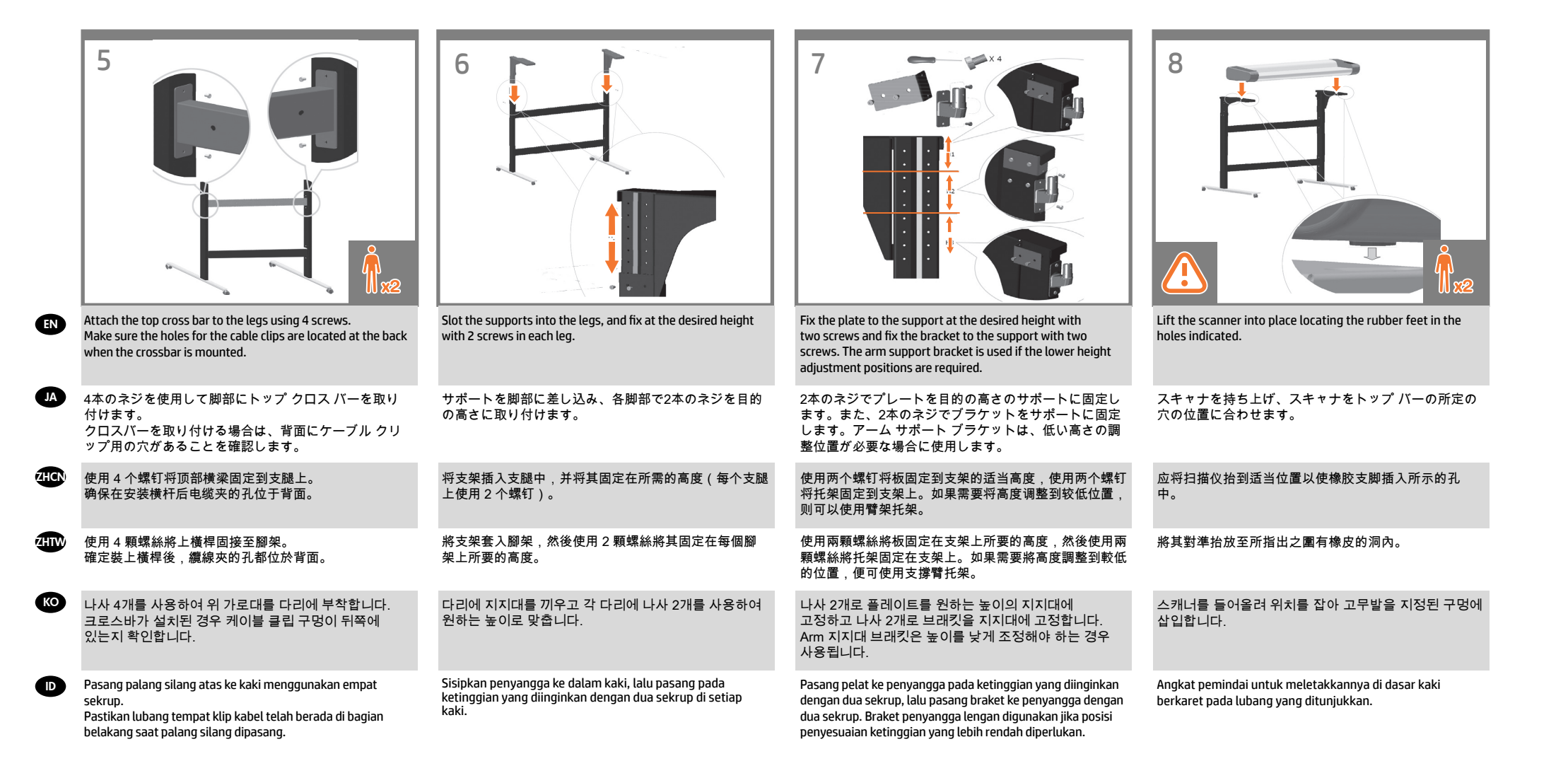

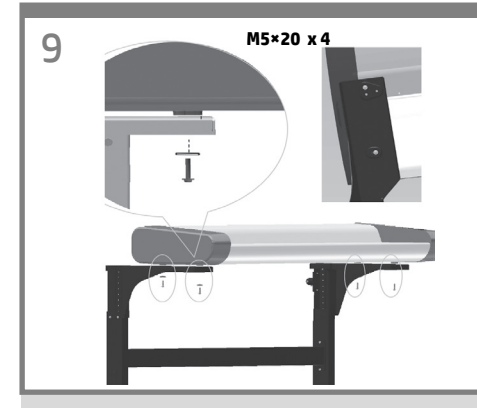

Fix with the four special screws. Plastic washers should be used when fixing the left-hand side of the scanner to the stand.

EN

JA

 $\pi$ 

**ZHTW** 

KO

4本のスキャナ専用ネジを使ってスキャナを固定します。 スキャナの左側をスタンドに固定する場合は、プラス チック ワッシャを使用する必要があります。

用四个专用螺丝进行固定。 在将扫描仪的左侧固定到支架上时,应使用塑料垫圈。

使用四個特殊螺絲固定。 將掃描器的左側固定在底座時應使用塑膠墊 圈。

4개의 특수 나사로 고정시킵니다. 스캐너 왼쪽을 스탠드에 고정할 때 플라스틱 와셔를 사용해야 합니다.

Kencangkan dengan empat sekrup khusus. Cincin plastik harus digunakan sewaktu memasang sisi kiri pemindai ke dudukan.  $\bullet$ 

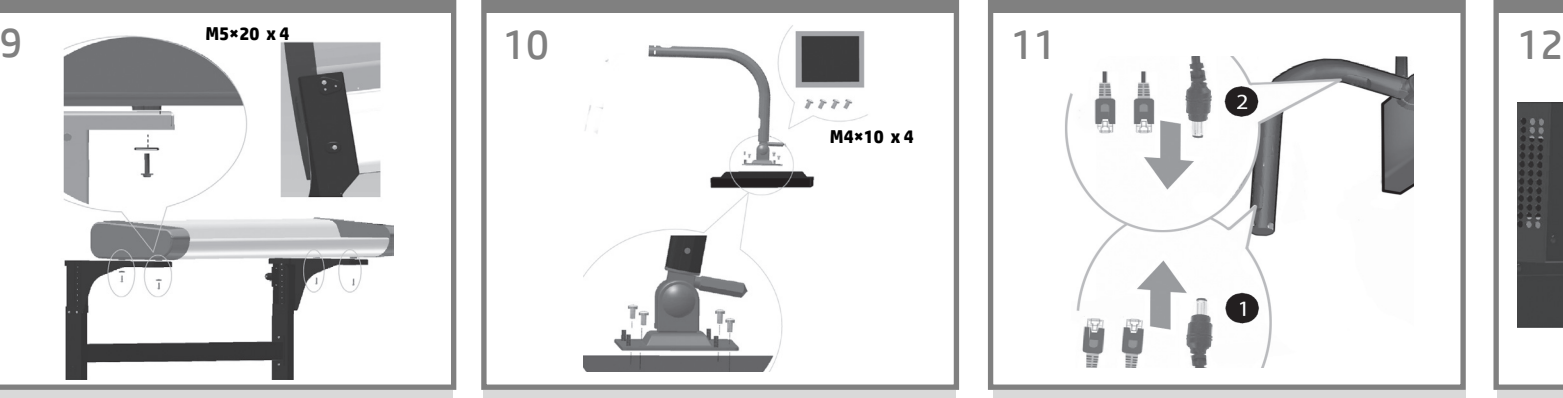

With the protective foam in place, put the panel PC face down and attach the arm to the rear using four M4×4 screws.

保護用フォームを所定の位置に配置して、パネルPCを 下向きにします。M4×4のネジを4本使用して、アーム を背面に取り付けます。

保護泡棉裝妥後,讓面板電腦正面朝下,並使用 4 顆 M4×4 螺絲將懸臂固接至背面。

将保护泡沫材料固定到位,将平板电脑面朝下,使用 4 个 M4×4 螺钉将弯曲臂固定到设备后部。

보호용 폼으로 감싼 상태에서 패널 PC 전면을 아래를 향하게 두고 후면에 M4×4 나사 4개를 사용해 암을 부착합니다

Dengan gabus pelindung terpasang pada tempatnya, letakkan PC panel menghadap ke bawah, kemudian pasang lengan ke bagian belakang menggunakan empat sekrup M4x4.

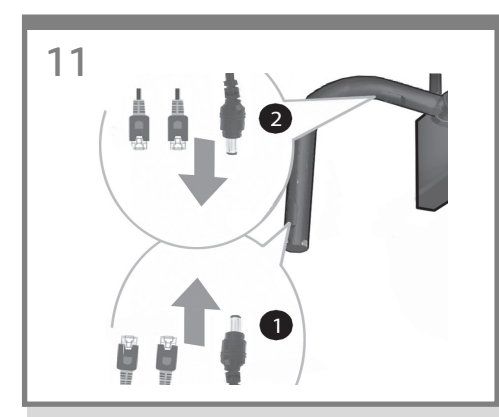

Insert the DC adaptor cable and Ethernet cables into the bottom, through, and out of the top of the monitor arm.

DCアダプタ ケーブルとイーサネット ケーブルを 下部に差し込み、モニタ アームの上部から出しま す。

将直流电源适配器电缆和以太网电缆插入底部、穿过 去,并从监视器臂顶端露出来。

將 DC 整流器纜線和乙太網路纜線插入底部、穿過,然 後從顯示器支臂上方伸出來。

DC 어댑터 케이블과 이더넷 케이블을 모니터 Arm 밑면과 상단을 통과하도록 삽입합니다.

Masukkan kabel adaptor DC dan kabel Ethernet ke bagian bawah, lalu rutekan hingga keluar ke bagian atas lengan monitor.

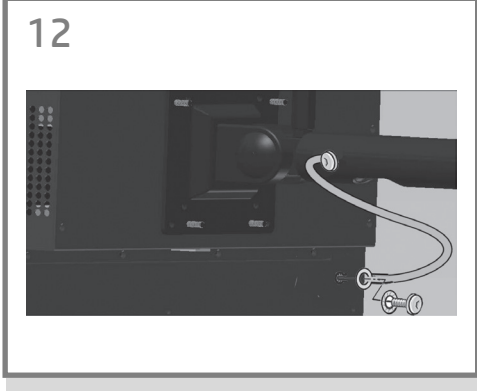

The earth cable comes mounted to the panel PC arm. Use the Torx 20 L-key to attach the earth cable to the panel PC using one screw and one star washer.

アース ケーブルをパネルPCアームに取り付けます。 ネジ1本とスター ワッシャ1個を使用し、トルクス20 L 型レンチでアース ケーブルをパネルPCに取り付けま す。

将接地线安装到平板 PC 支臂上。使用一个螺钉和一 个星型垫圈并使用 Torx 20 L 扳手将接地线连接到平板 PC。

隨附的接地纜線已固定在面板電腦支臂上。使用 Torx 20 L 扳手、一顆螺絲和一個星形墊圈,將接地纜線連接到面 板電腦。

접지 케이블은 패널 PC Arm에 설치됩니다. Torx 20 L-키를 사용하여 나사 1개와 스타 모양의 와셔 1개로 접지 케이블을 패널 PC에 부착합니다.

Kabel pengardean terpasang pada lengan PC panel. Gunakan kunci L Torx 20 untuk memasang kabel pengardean ke PC panel menggunakan satu sekrup dan satu cincin sekrup.

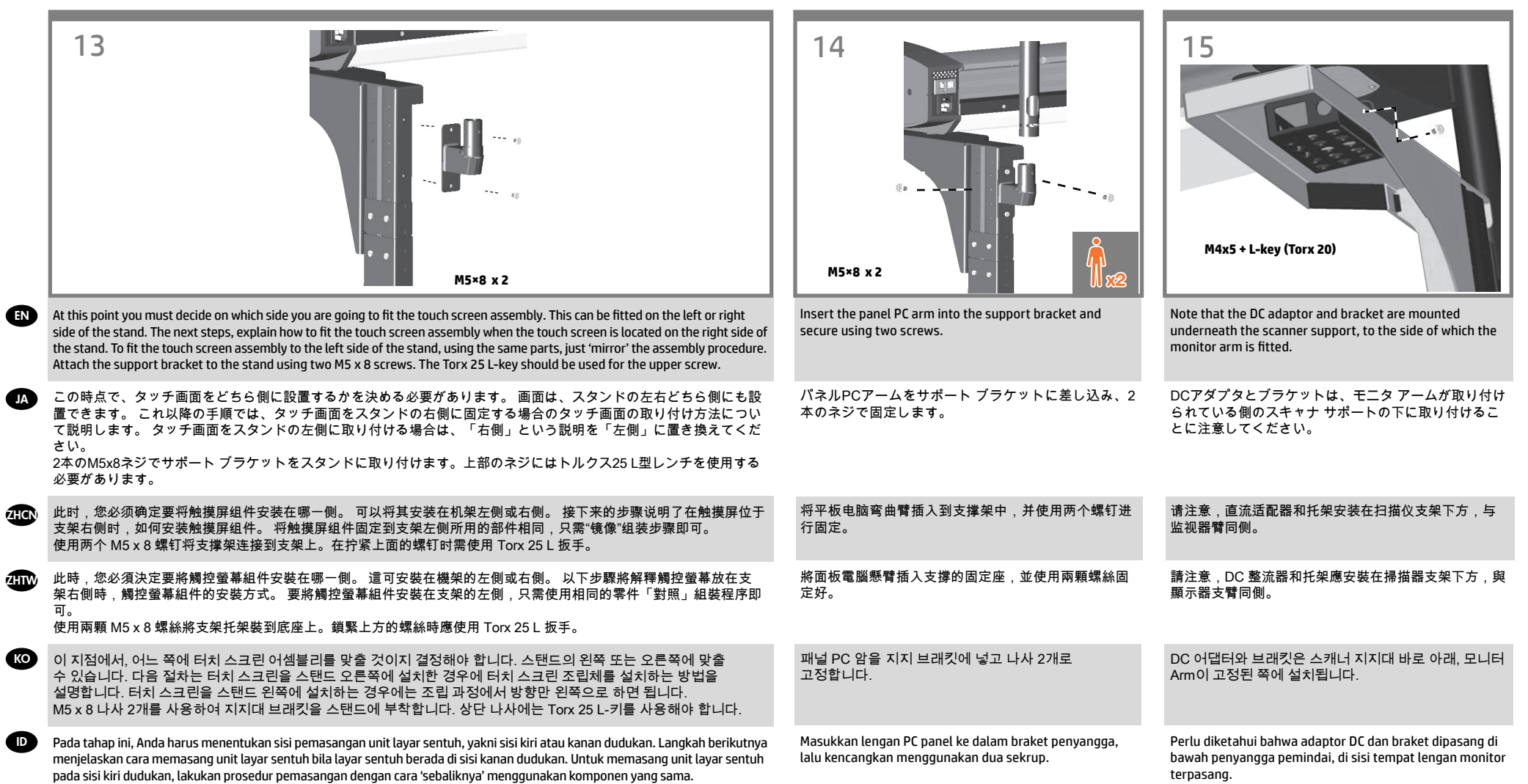

Pasang braket penyangga ke dudukan menggunakan dua sekrup M5 x 8. Kunci L Torx 25 harus digunakan untuk sekrup atas.

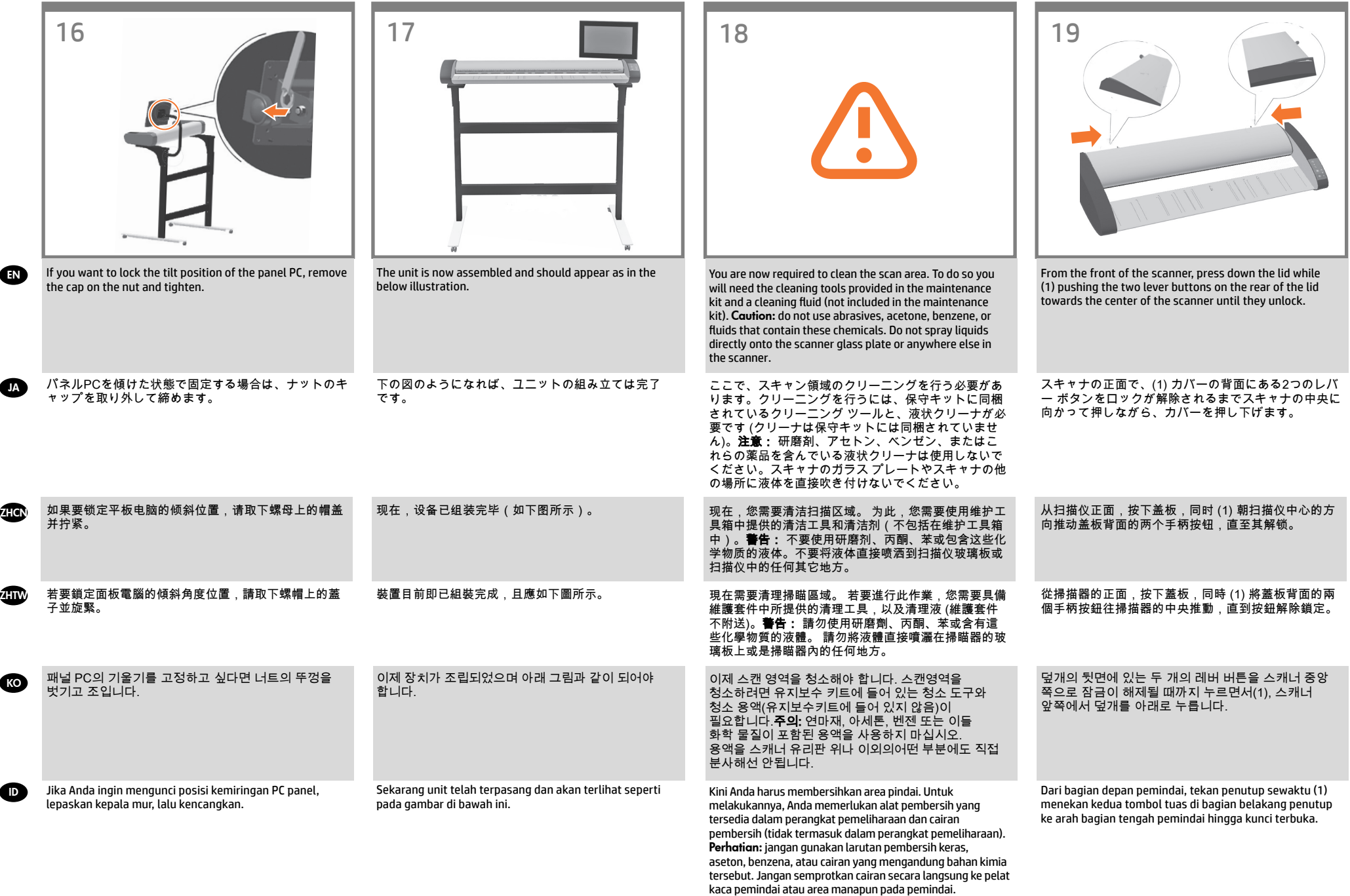

 $\hat{p}$ 

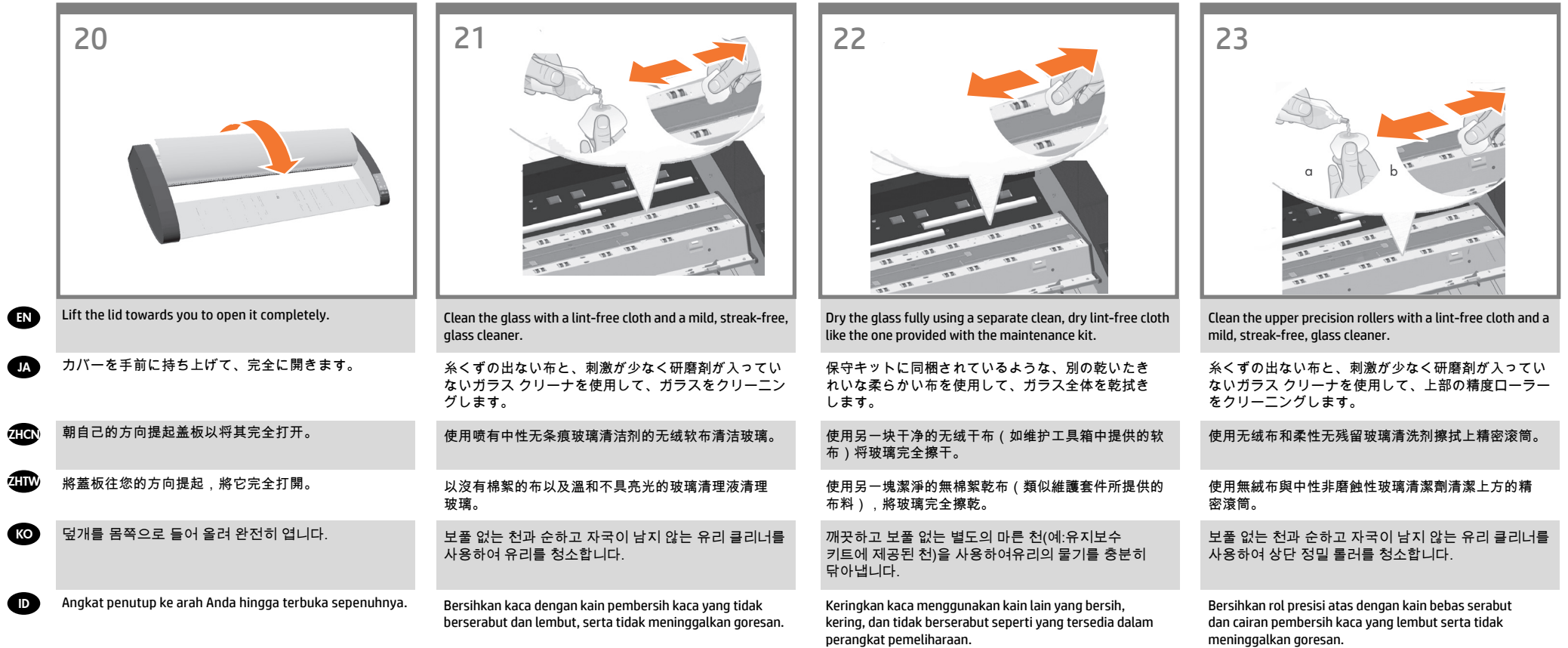

 $\overline{ }$ 

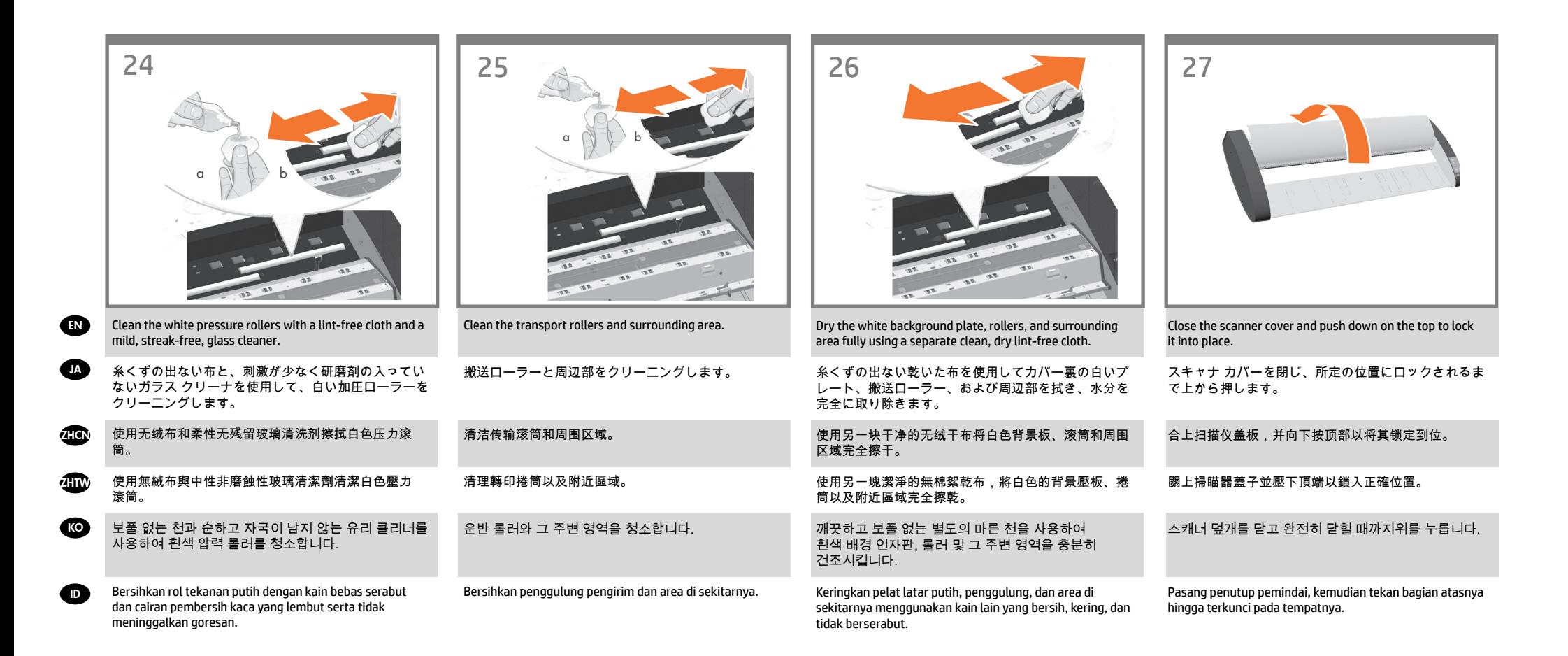

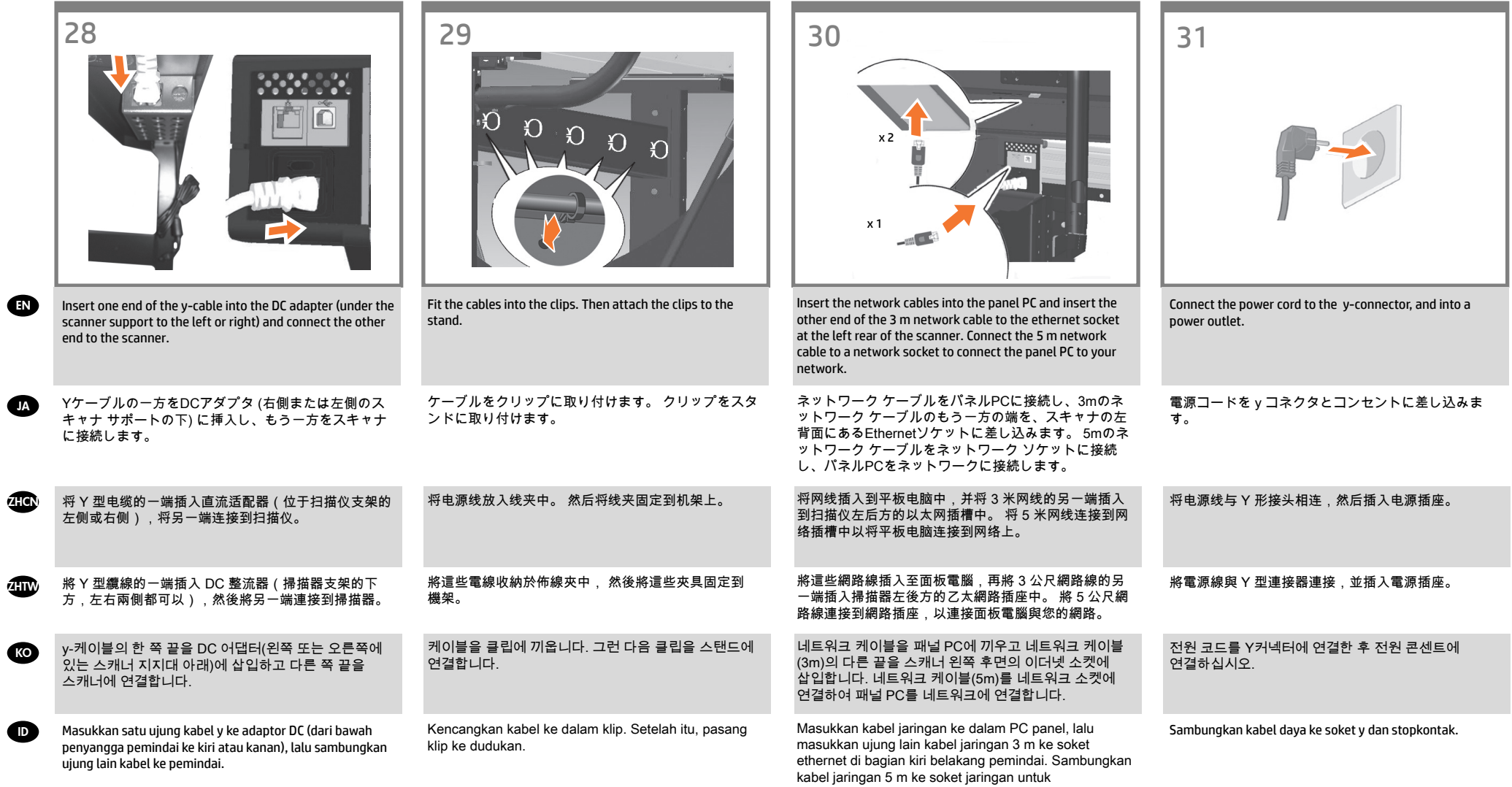

menghubungkan PC panel ke jaringan Anda.

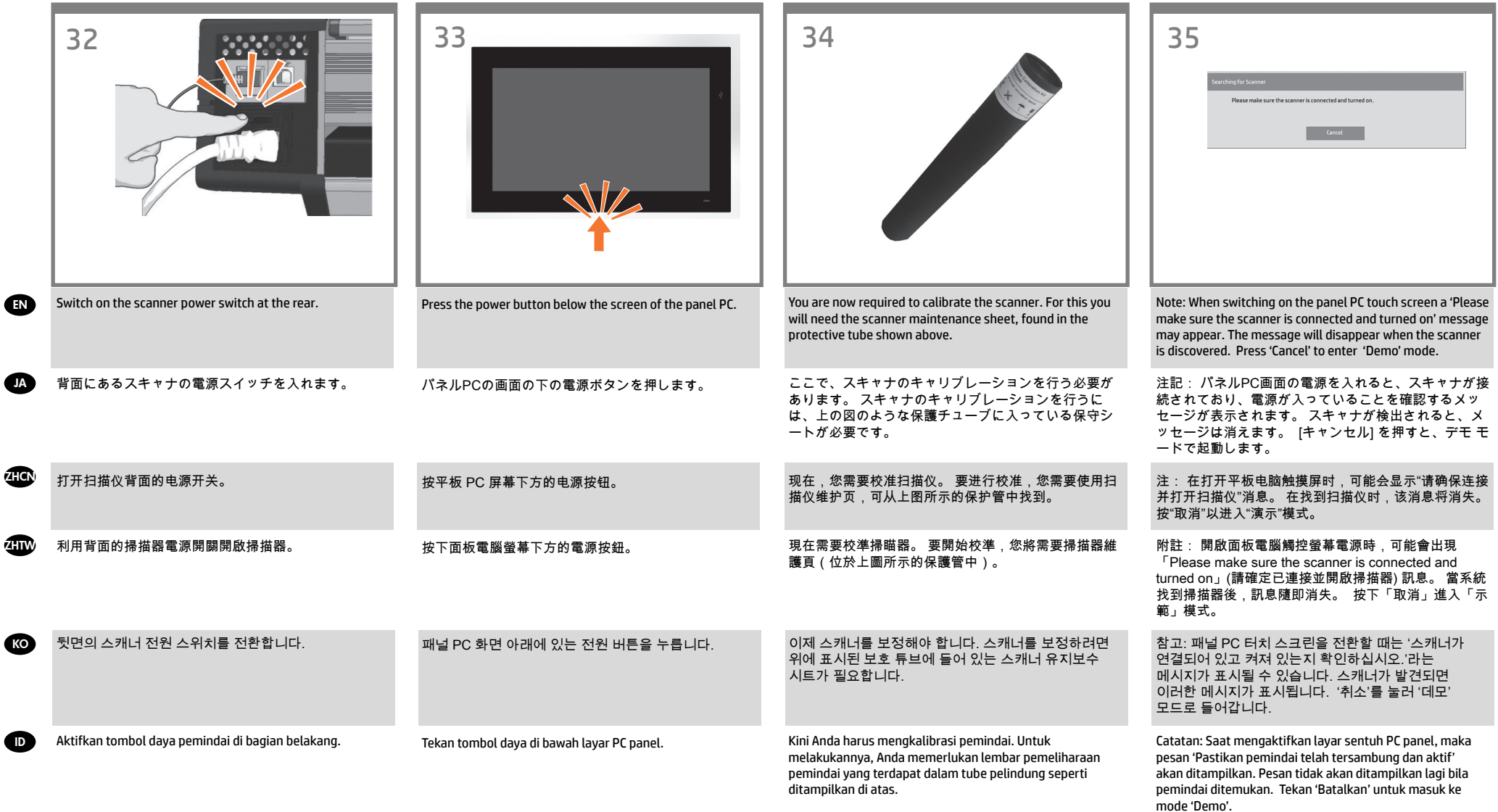

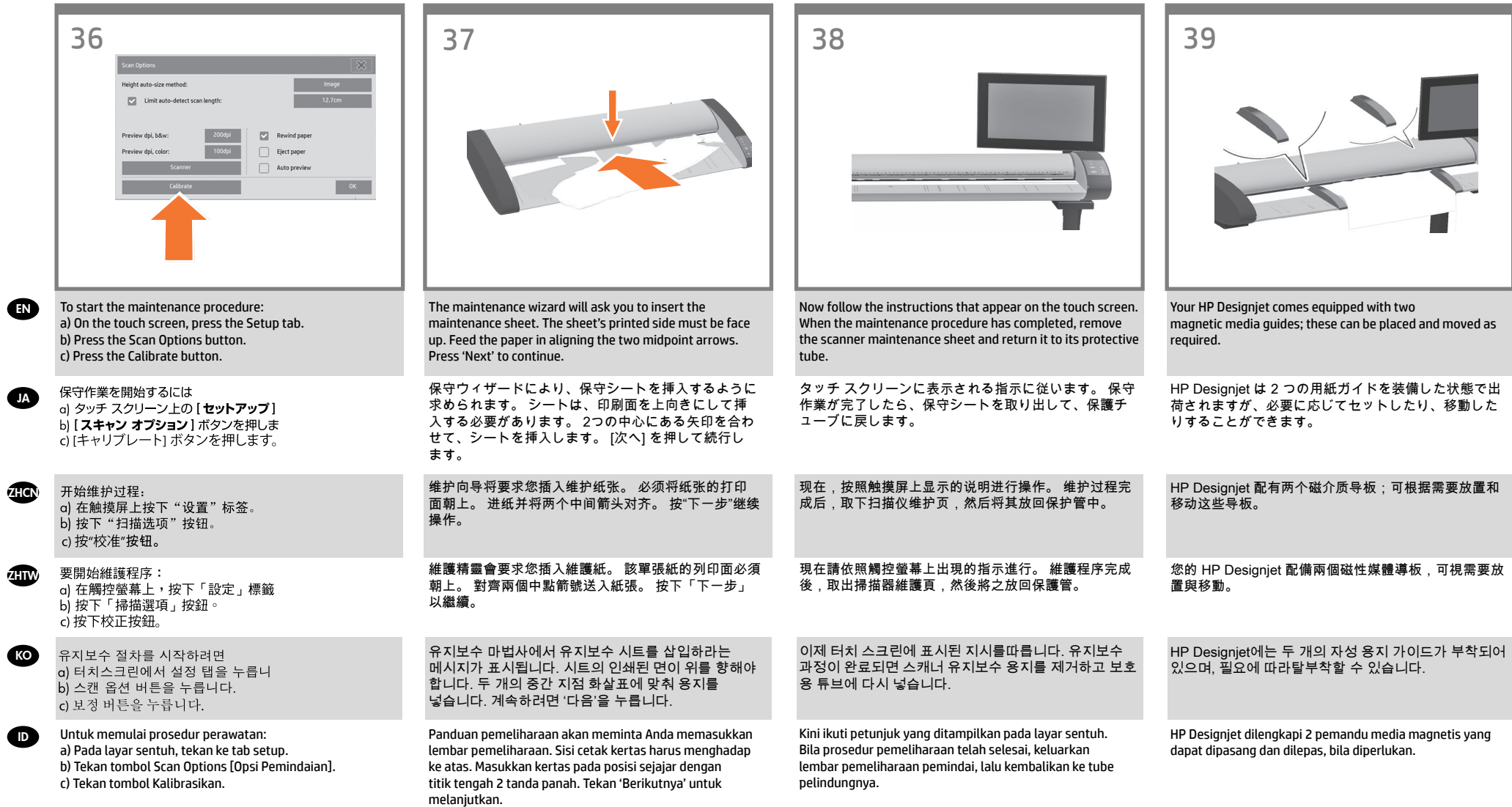

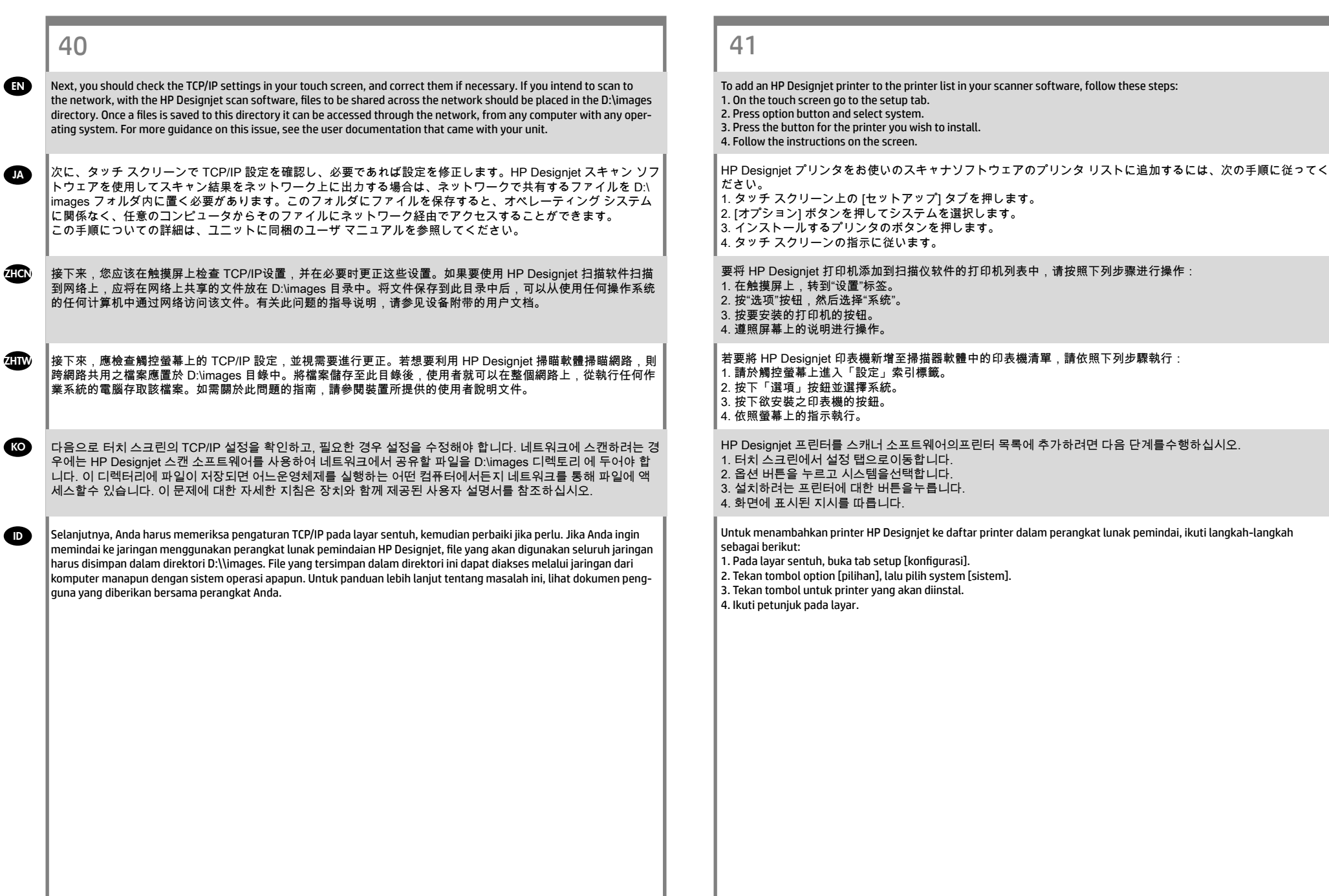

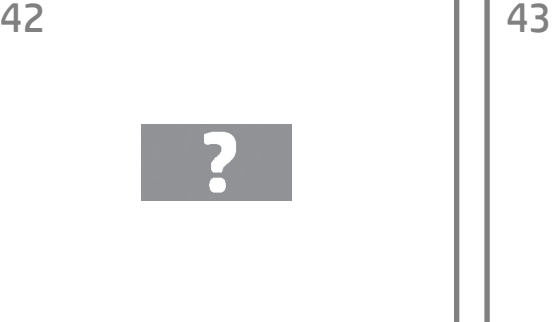

For any further information on how to use your scanner, see the online help system available from your touch screen using the button above.

EN

**JA** 

**ZHCN** 

**KO** 

 $\bullet$ 

スキャナの使用方法についての詳細は、タッチ スクリ ーンのボタン (下図を参照) を押して、オンライン ヘル プを参照してください。

有关如何使用扫描仪的任何其它信息,请使用下面的按 钮查看触摸屏中提供的联机帮助系统。

如需任何使用掃瞄器方法的資訊,請使用以下按鈕從觸 控螢幕參閱可用的說明系統。 **ZHTW** 

> 스캐너 사용 방법에 대한 더 자세한 정보는 터치 스크린에서 아래 버튼을 사용하여 볼 수 있는 온라인 도움말 시스템을참조하십시오.

Untuk informasi lebih lanjut tentang cara menggunakan pemindai, lihat sistem bantuan online yang tersedia dari layar sentuh menggunakan tombol di bawah ini.

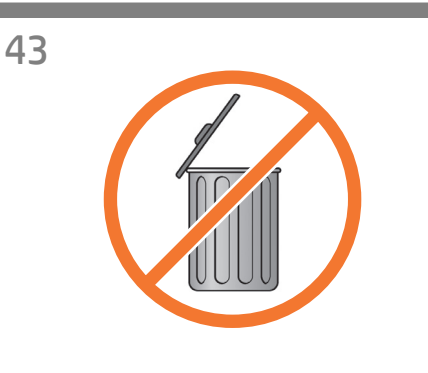

#### Keep these instructions

In order to perform routine maintenance (once a month) you will find it useful to refer again to the following sections: • Cleaning the scan area • Alignment and calibration

### このガイドは保管しておいてください。

定期保守は 1 ヵ月に 1 回程度行ってください。その際には、以下のセクションを参照すると便利です。 • スキャン領域のクリーニング • アライメントとキャリブレーション

#### 遵循以下说明

要执行日常维护(每月一次),您会发现再次参考以下部分会非常有帮助: • 清洁扫描区域 • 对齐和校准

```
請保留下列說明
```
若要執行例行性維護 (每月一次),再次參閱下列章節相當有幫助:

• 清理掃瞄區域 • 對齊與校準

## 다음 지침을 따르십시오.

일상적인 유지보수 작업(한 달에 한 번)을 하려면 다음 섹션을 다시 참조하는것이 좋습니다. • 스캔 영역 청소 • 유지보수 및 보정

### Simpan petunjuk ini

Saat melakukan pemeliharaan rutin (sekali dalam sebulan), sebaiknya lihat kembali bagian di bawah ini: • membersihkan area pindai • Penyelarasan dan kalibrasi

#### **Legal notices**

© Copyright 2014 Hewlett-Packard Development Company, L.P.

The information contained herein is subject to change without notice. The only warranties for HP products and services are set forth in the express warranty statements accompanying such products and services. Nothing herein should be construed as constituting an additional warranty. HP shall not be liable for technical or editorial errors or omissions contained herein.